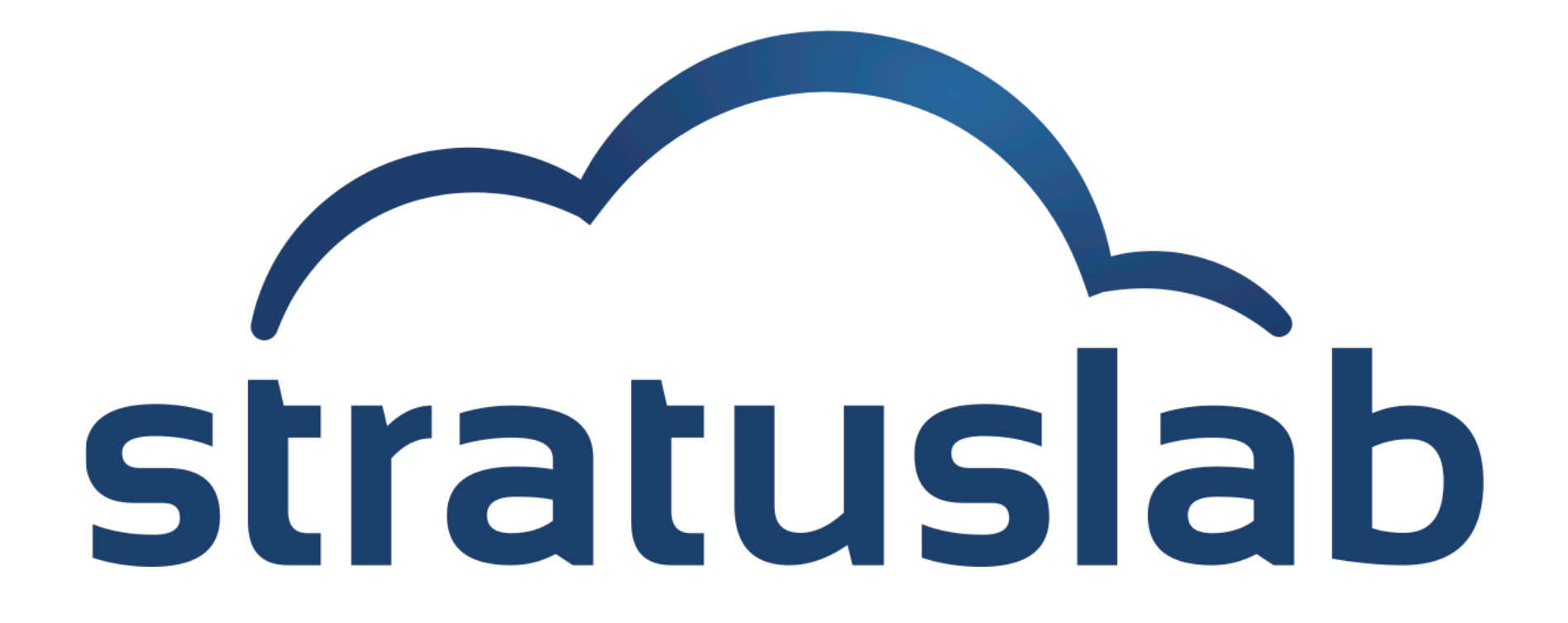

# **Using Storage with VMs**

StratusLab Tutorial (Orsay, France) 28 November 2012

# **Storage Services**

### **Volatile (Read-Write) Disks**

- Useful for temporary (!) data storage
- Data will disappear when VM instance is destroyed

# **Static (Read-Only) Disks**

- Useful for distribution of quasi-static databases
- Handled and shared like VM images via Marketplace

### **Persistent (Read-Write) Disks**

- **Allows the storage of service state or user data**
- Mounted as a disk on VMs
- Disks are persistent and have a lifecycle independent of a single VM
- Can be mounted by single VM at any time
- Only available within a single cloud instance

# **Volatile Storage**

### *Use: Storage of large temporary data files.*

# **Declare Volatile Disk**

- **When starting machine use option: --volatile-disk** *SIZE GB*
- Raw disk can be found using the command  $fdisk -l$

# **Use of Disk**

- Disks are not formatted! Use: mkfs.ext4 */dev/xxx*
- Mount disk: mount /dev/xxx /mnt/volatile
- Use normally: touch /mnt/volatile/mydata

### **Data is Volatile!**

- Disk and data will survive reboots of the machine instance
- Disk and data will be destroyed once the machine is halted or killed

# **Static Disk**

### *Use: Distribution and caching of fixed/versioned data*

# **Declare Static (Read-Only) Disk**

- **When starting machine use option:** --readonly-disk **MKTP ID**
- Disk will be available when machine starts

# **Use of Disk**

- Disks appear exactly as in reference image, formatting included
- Mount disk: mount /dev/xxx /mnt/readonly
- Use normally: touch /mnt/readonly/mydata

### **Data is fixed!**

- Disk and data cannot be modified
- **Disk must be registered in the Marketplace**

### **You've seen the full persistent disk lifecycle, but it isn't very interesting unless you can use the disk with a VM!**

#### **Create a disk and start a machine with it:**

```
$ stratus-create-volume --size=5 --tag=with-vm
DISK d862e974-d785-47bd-b814-d27269eb610a
$ export TTYLINUX_ID=BN1EEkPiBx87_uLj2-sdybSI-Xb
$ stratus-run-instance \
     --persistent-disk=d862e974-d785-47bd-b814-d27269eb610a \
     ${TTYLINUX_ID} 
  :::::::::::::::::::::::::
  :: Starting machine(s) ::
  :::::::::::::::::::::::::
  :: Starting 1 machine
  :: Machine 1 (vm ID: 183)
     Public ip: 134.158.75.219
  :: Done!
```
# **Mount Information (Web)**

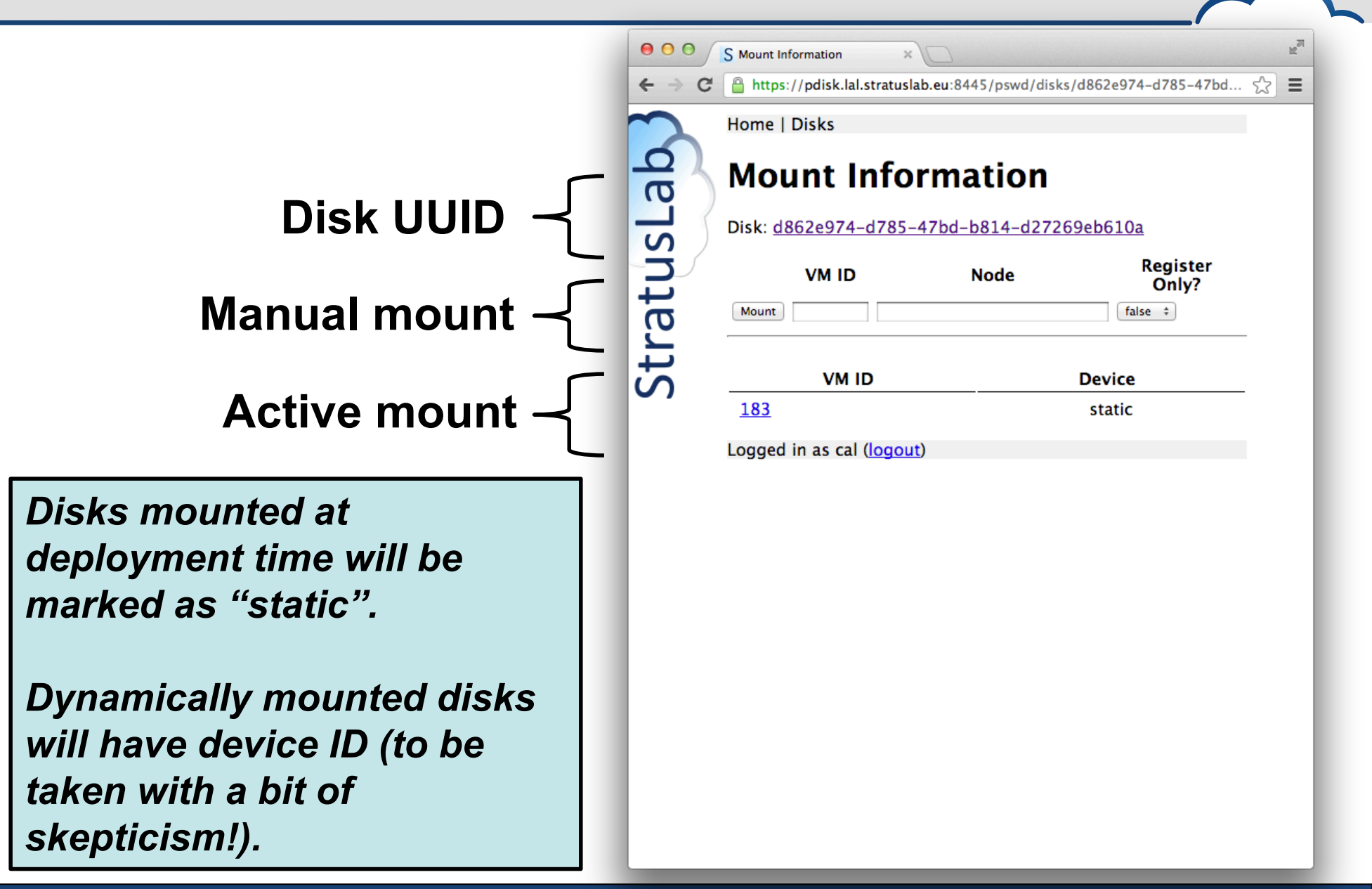

# **Prepare Persistent Disk for Use**

#### **Log into the VM and find disk:**

Use fdisk to find the unformatted volume with correct size.

```
$ ssh root@vm-219.lal.stratuslab.eu 
# 
# fdisk -l
...
Disk /dev/hdc: 5368 MB, 5368709120 bytes
255 heads, 63 sectors/track, 652 cylinders
Units = cylinders of 16065 * 512 = 8225280 bytes
```
Disk /dev/hdc doesn't contain a valid partition table

#### **Format disk:**

```
# mkfs.ext4 /dev/hdc
mke2fs 1.42.1 (17-Feb-2012)
...
Creating journal (32768 blocks): done
Writing superblocks and filesystem accounting information: done
```
Disk can also be partitioned, but this isn't necessary.

# **Mount Disk and Store Data**

### **Mount the disk:**

Create directory for mount point and mount the disk there

**# mkdir /mnt/pdisk** 

**# mount /dev/hdc /mnt/pdisk** 

**# ls /mnt/pdisk**  lost+found

#### **Store some data on the disk:**

- We will check later that the data is preserved.
- Unmount disk afterwards

```
# echo "TESTING PERSISTENT DATA" > /mnt/pdisk/my-persistent-data 
# cat /mnt/pdisk/my-persistent-data 
TESTING PERSISTENT DATA
# umount /mnt/pdisk/ 
# ls /mnt/pdisk/
#
```
# **Second VM with Same Disk?**

#### **Start a new machine with same disk:**

```
$ stratus-run-instance --quiet \
  --persistent-disk=d862e974-d785-47bd-b814-d27269eb610a \
  ${TTYLINUX_ID} 
184, 134.158.75.220
$ stratus-describe-instance -v 184
...
id state vcpu memory cpu% host/ip mame
184 Failed 1 0 0 vm-220.lal.stratuslab.eu one-184
    Error deploying virtual machine: Could not create domain from /var/lib/one//184/
images/deployment.0
```
### **Why did this fail?**

- Disk is unmounted in first machine, but...
- The machine is still active and the disk is still allocated to it!
- If cannot be allocated to more than one machine.
- Kill first machine, then retry.

# **Validate Data in New Instance**

#### **Start a new machine with same disk:**

```
$ stratus-run-instance --quiet \
  --persistent-disk=d862e974-d785-47bd-b814-d27269eb610a \
  ${TTYLINUX_ID} 
190, 134.158.75.226
```
#### **\$ stratus-describe-instance**

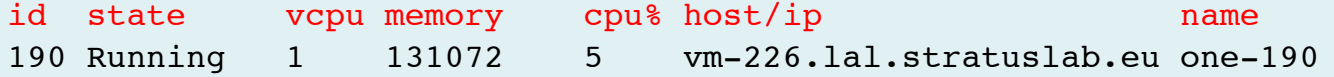

#### **Check that the data is still on the disk:**

**# mkdir /mnt/pdisk # mount /dev/hdc /mnt/pdisk # ls /mnt/pdisk** lost+found my-persistent-data **# cat /mnt/pdisk/my-persistent-data**  TESTING PERSISTENT DATA

# **Hot-Plug Disks**

### **Dynamic mounting of persistent disks:**

- Volumes can be attached and detached from virtual machines while the machine is running.
- This can be accomplished with both the command line or web interfaces.
- Commands are: stratus-{attach/detach}-volume

### **Feature needs OS support:**

- OS must have the acpiphp kernel module available and loaded.
- The ttylinux does not support this!
- All other StratusLab maintained images have this enabled by default.

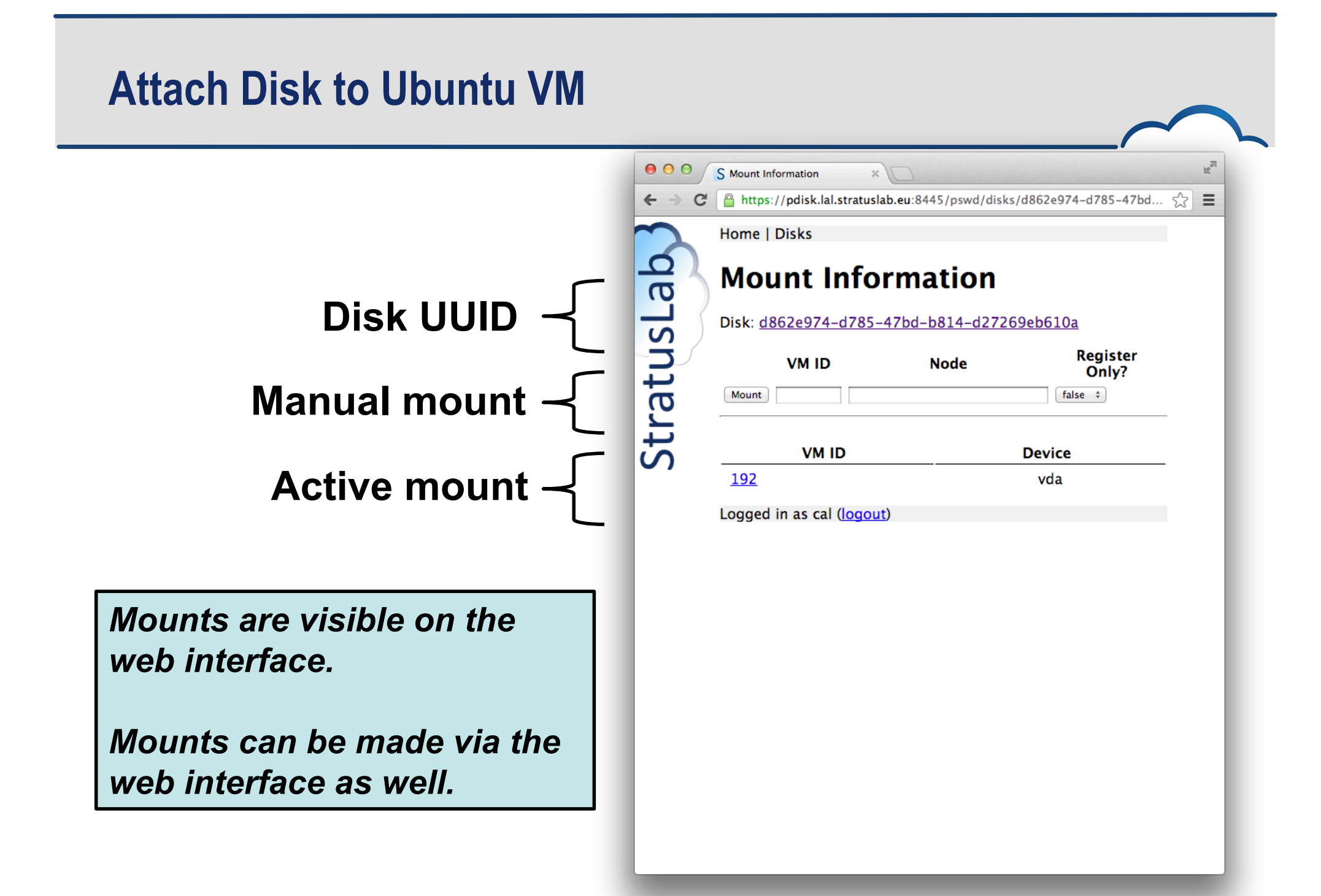

# **Mount Information (Web)**

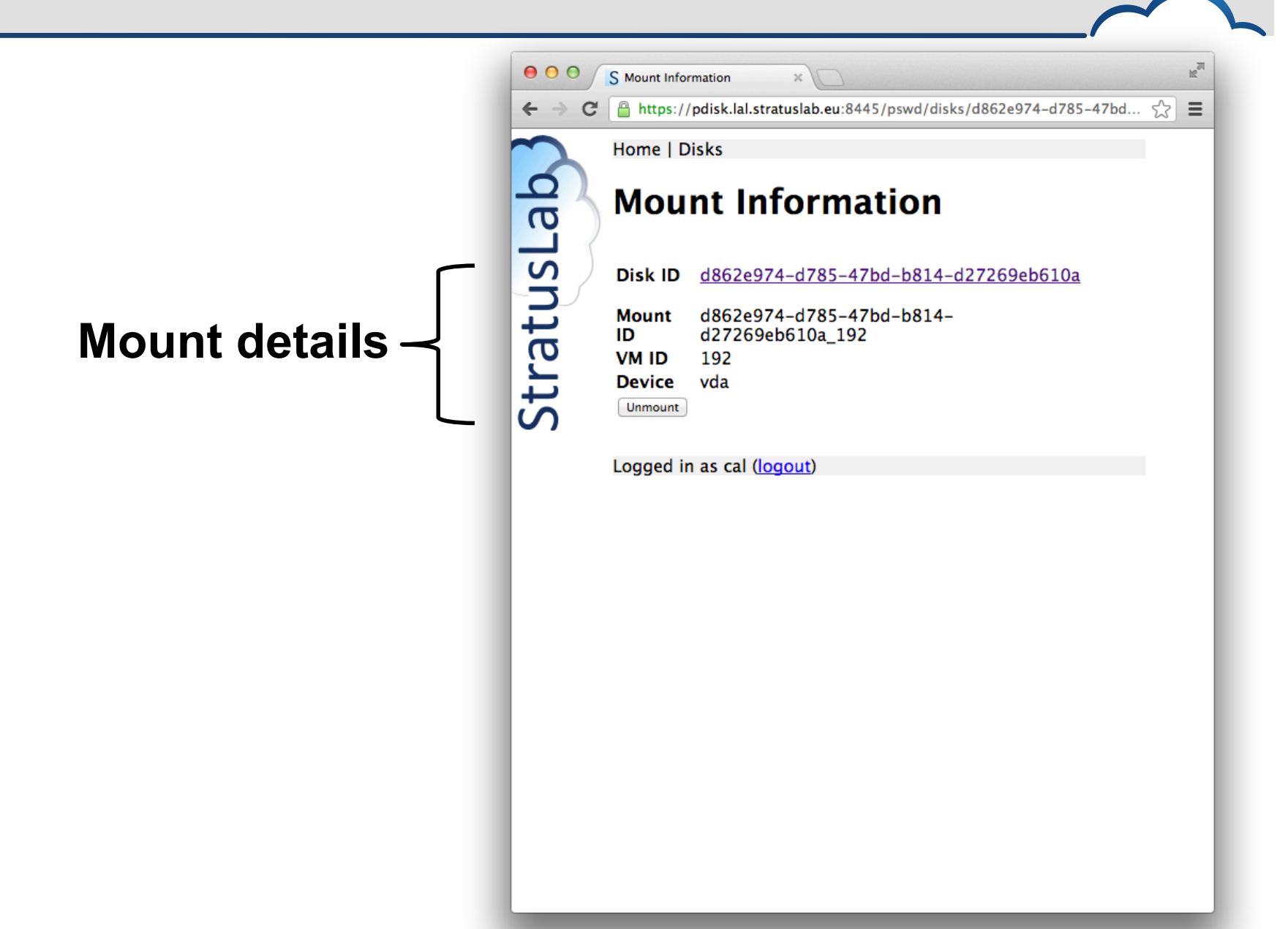

# **Mount Information (Web)**

#### **Unmount the disk inside machine:**

- To avoid corruption, unmount file systems before detaching disk
- To detach:

```
stratus-detach-volume --instance VM_ID DISK_ID
```

```
# umount /mnt/pdisk
# exit
logout
Connection to vm-228.lal.stratuslab.eu closed.
```
**\$ stratus-detach-volume --instance 192 d862e974-d785-47bd-b814-d27269eb610a**  DETACHED d862e974-d785-47bd-b814-d27269eb610a from VM 192 on /dev/vda

# **Detach Disk from Ubuntu VM**

#### **Unmount the disk inside machine:**

- To avoid corruption, unmount file systems before detaching disk
- To detach:

```
stratus-detach-volume --instance VM_ID DISK_ID
```

```
# umount /mnt/pdisk
# exit
logout
Connection to vm-228.lal.stratuslab.eu closed.
```
**\$ stratus-detach-volume --instance 192 d862e974-d785-47bd-b814-d27269eb610a**  DETACHED d862e974-d785-47bd-b814-d27269eb610a from VM 192 on /dev/vda

# **Questions and Discussion**

# **Exercises: Storage**

#### **Volatile Disks**

- Create VM with volatile disk.
- Verify that disk space is present and usable.

### **Use persistent disk with a virtual machine**

- Verify that disk can be remounted on another machine
- Verify that data on disk is preserved
- Verify that disk can be mounted/unmounted from running VM (warning: use Ubuntu or CentOS, ensure acpiphp module is loaded!)

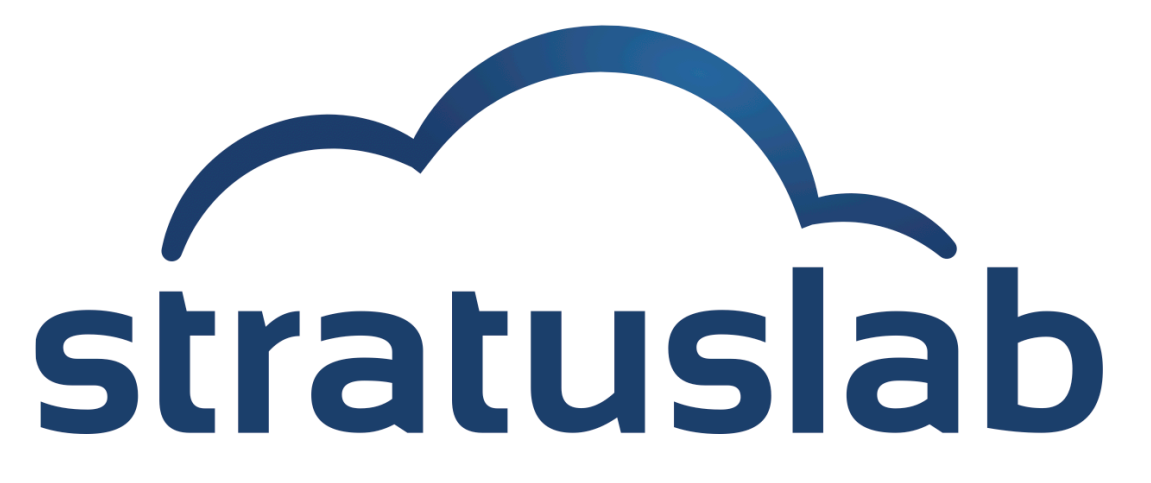

http://www.stratuslab.eu

Copyright © 2012, Members of the StratusLab collaboration.

This work is licensed under the Creative Commons Attribution 3.0 Unported License (http://creativecommons.org/licenses/by/3.0/).

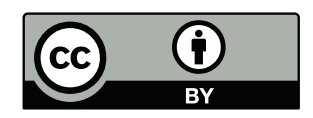